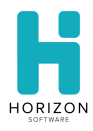

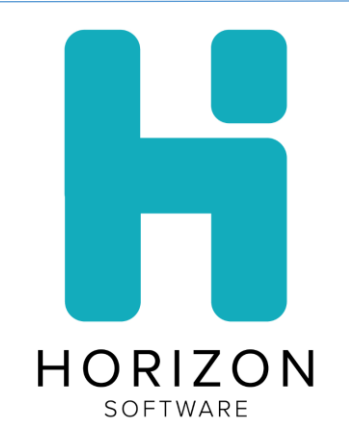

# Horizon School Technology Front of House 2020.08.31 Release Notes

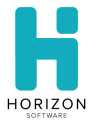

# **Section 1: Introduction**

The August 31<sup>st</sup> Front of House release includes:

- Enhancements
	- o USDA Reimbursement Rates
	- o Option to claim meals at the enrolled site vs. the serving site
	- o RFID Scanning External Media ID
	- o Household Surveys
- Bug Fixes

# **Section 2: New Features & Enhancements**

This section describes the enhancements and other changes since version 2020.07.20.

## **2.1: Enhancements**

## **2020 USDA Reimbursement Rates**

The 2020 USDA Reimbursement Rates are available. To see the updated rates users can select the "Update Reimbursement Rates" by clicking on the arrow beside the Save button.

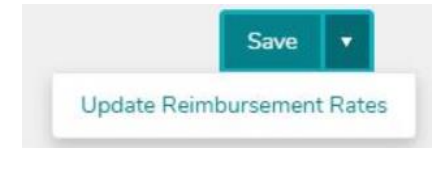

The user may then select the appropriate calculation.

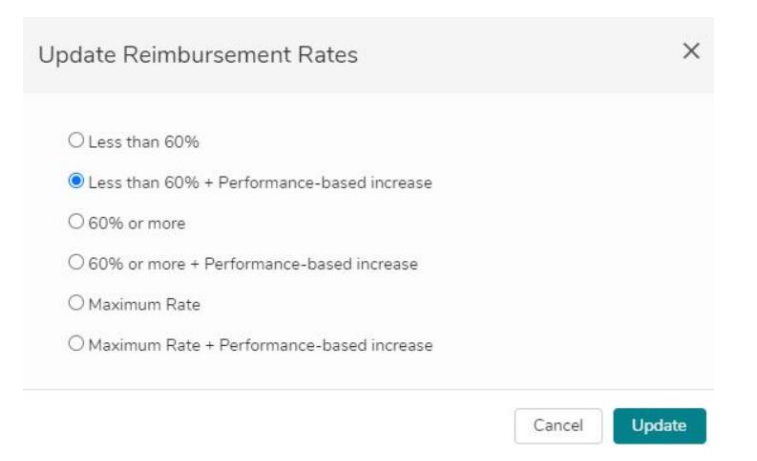

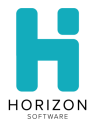

## **Claim meals at the enrolled site vs. the serving site**

Due to State requests for districts to claim meals at students' enrolled sites instead of where the students are served, we have added an option that will record the meal count counts at the enrolled sites.

A customer can contact Horizon with the request to activate the option. Once the option is set, meal transactions will move from the students' served site to the enrolled site. The functionality applies to all student meals once enabled. A district's satellite setup will honor the current functionality.

Because reimbursable meals will move from one site to another, reimbursable dollars will move as well.

The students' first meal, visiting meals and double meals will be recorded at the enrolled site. Second meals and a la carte item transactions will be remain with the serving site.

Reports will reflect the transaction movement for both the reimbursable meals and dollars from the serving site to the enrolled site. The updated reports include -

- Basic Claims
- Edit Check
- Items Sold
- Journal
- Liability
- Meal Counts

Reports that include terminal information such as the Journal and Meal Counts report will include a system terminal (Terminal -1) in the drop down. When users generate reports for the enrolled site, they can select the system terminal to see results for the meals that have moved from the serving site.

**Serving Schools** that are indicated on the Schools > POS tab will have meals recorded at the enrolled school, and not the parent school.

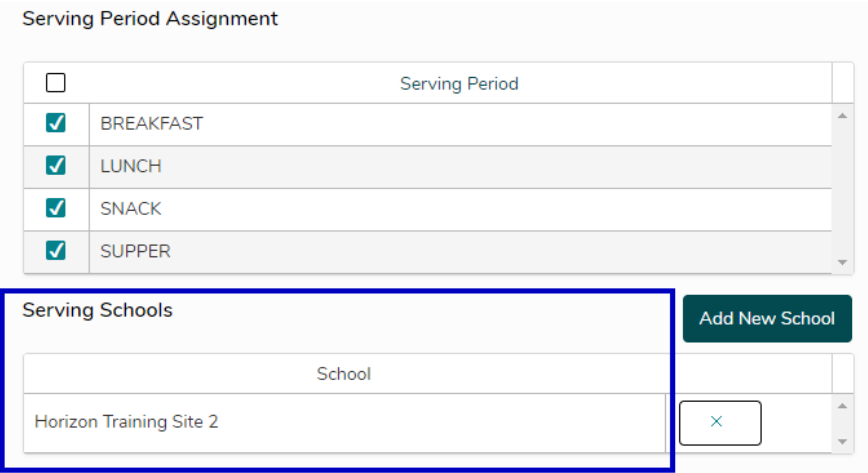

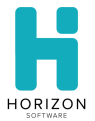

Claiming Meals at the Enrolled Site Example: School A (serving school) has school B (enrolled school) listed , the students of school B who eats at School A, all the meals (reimbursable) will now move to School B along with reimbursable dollars so School B can claim meals. The revenue generated at the serving school will remain at school A. We are only moving the first meals to School B. Second meals and a la carte will also remain at School A.

## **RFID Hex Value Card Scanning**

To better support districts that are using proximity scanners at the POS, we have added a new ID field to the student records page. The new feature supports hex values associated proximity cards. When the cards are used with the RFID readers, the hex values will be read and retrieve the related student record.

Card, Bar Code or Mag Stripe numbers can be mapped to the new **External Media ID**.

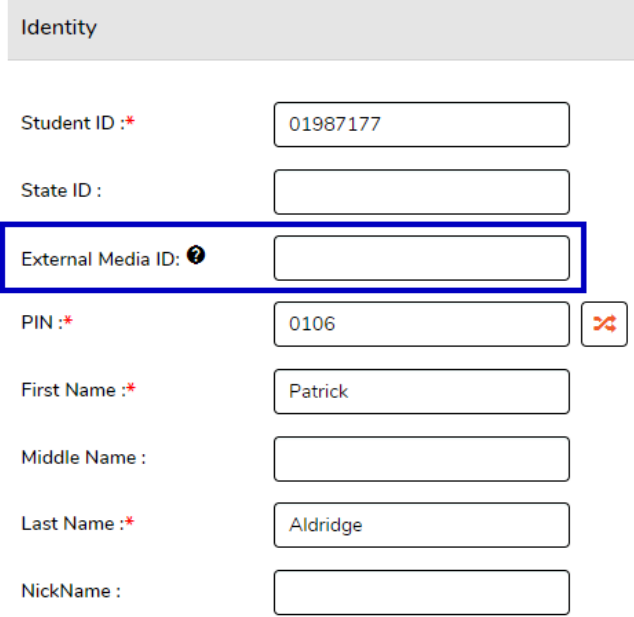

IDs can be imported using an integration map with the new **External Media ID** field.

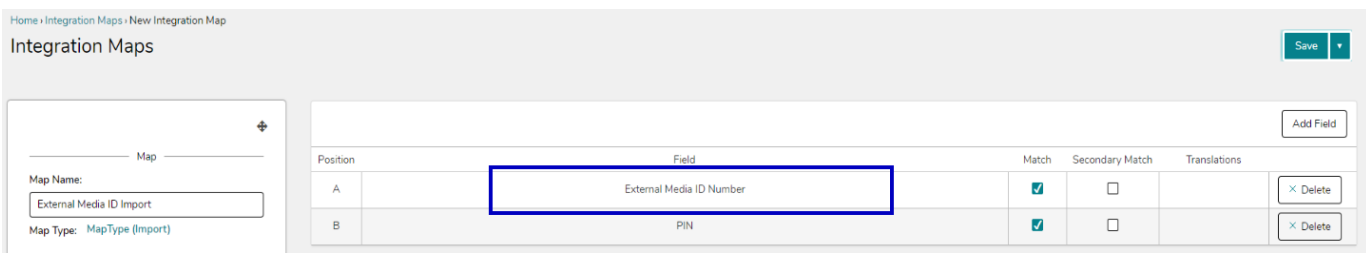

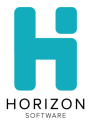

Duplicate IDs will be removed during the import process. Users should reference the history to see details on the duplicate records that are removed.

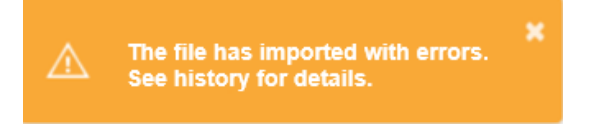

#### **RFID Settings**

Two RFID devices can be installed on each side (left and right) of a terminal if needed. A new POS configuration file is available to support this.

The proximity reader should be setup as an AsciiInputDevice.

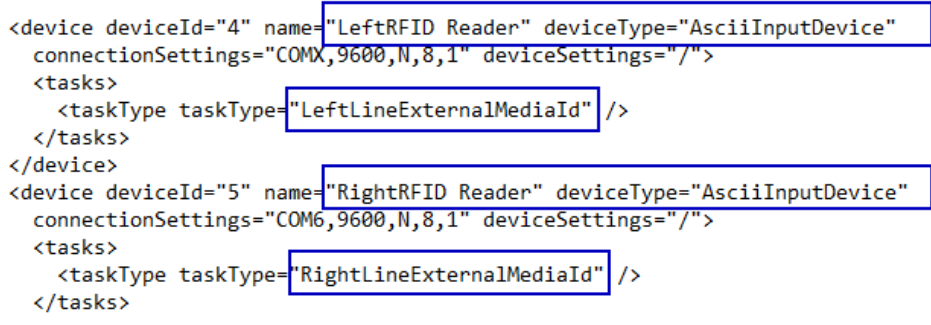

#### **RFID Steps to Implement**

- 1. Prepare the import file by removing preceding zeros from the hex values (External Media ID)
- 2. Create an integration map that includes the new External Media ID
- 3. Add the updated POS config file to the machine
- 4. Install the proximity reader

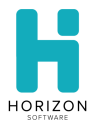

## **Household Survey**

The Household Survey feature provides CEP administrators with a method for gathering household information and demographics so that they may qualify for state funds. Income is gathered as a range and does not determine meal eligibility.

Districts must have a system license in order to enable the function.

#### **Licensing Information**

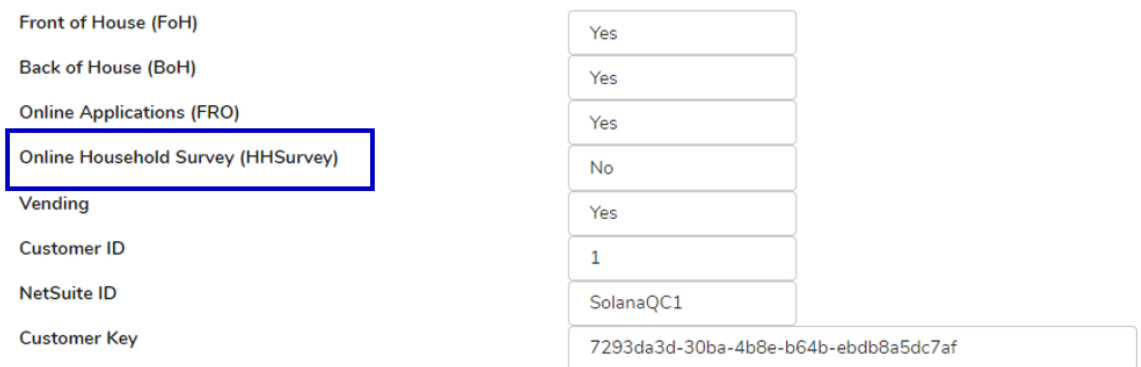

#### **Eligibility Navigation Options**

An additional navigation option is available under Admin > Definitions/Setup > Community > Eligibility > **Online Applications** and **Online Household Survey**. The navigation gives users access to the free and reduced site URL and programs settings as well as the new household survey URL and program settings.

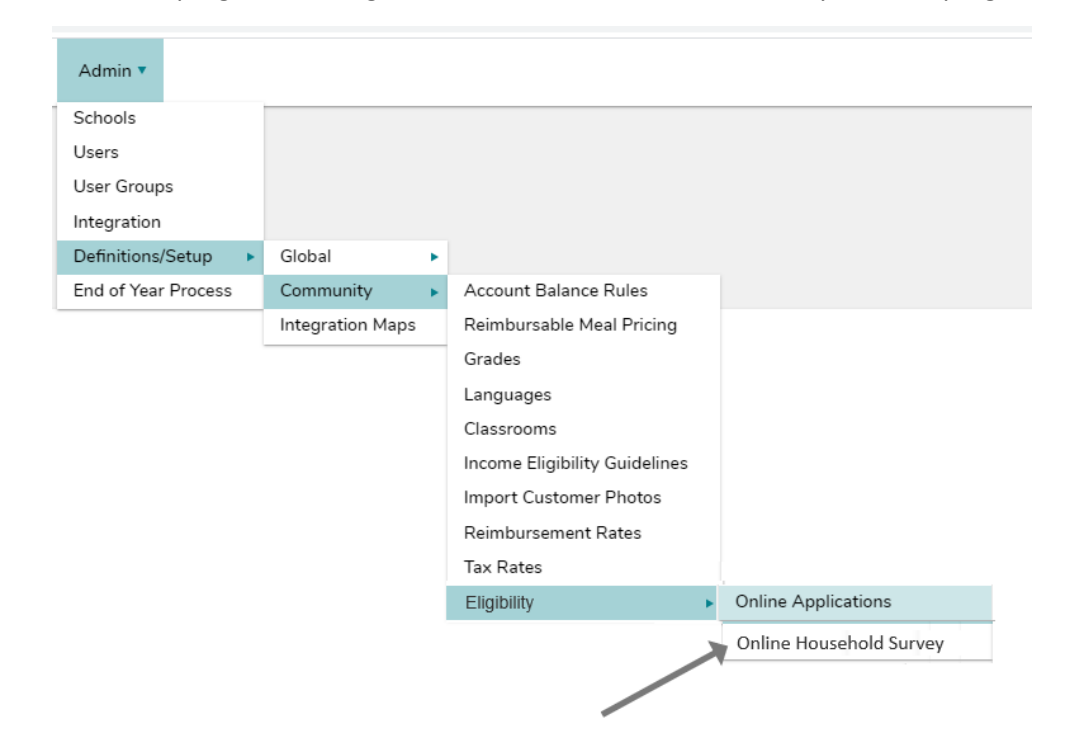

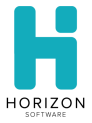

User Group access can also be managed for the feature.

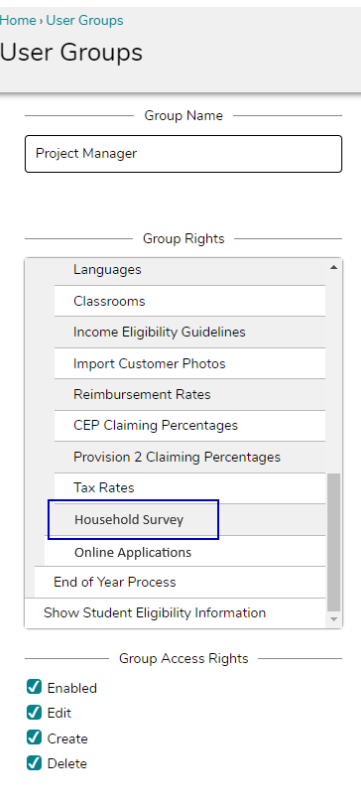

The enabled **Household Survey Website** flag activates the website so that parents/guardians can submit household surveys on behalf of students and household members.

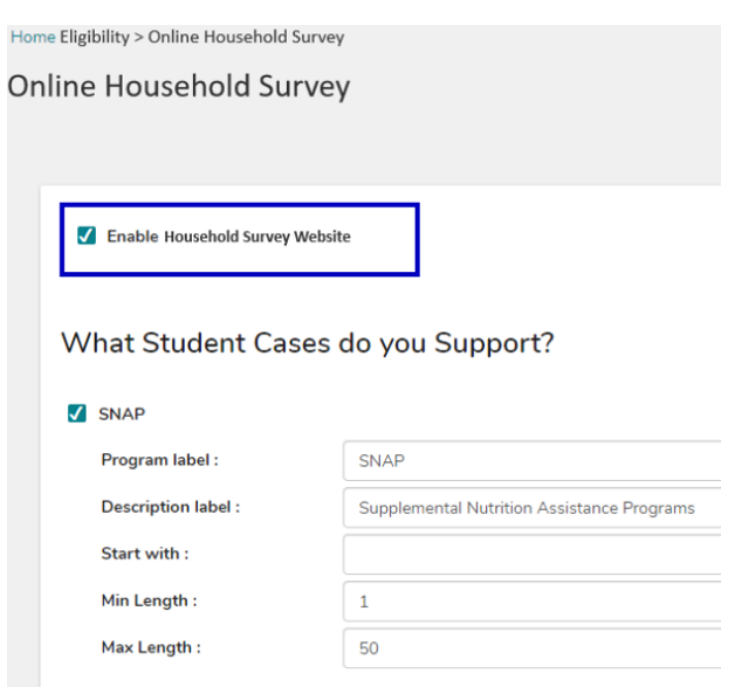

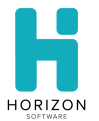

#### **Enabling the Household Survey Site Features**

The Online Household Survey page contains settings for managing the website.

- Enabling the URL (same as the Free and Reduced URL)
- Displaying supported programs (SNAP, TANF and FDPIR) and case number requirements

When the **Enable Household Survey Website** checkbox is selected, then the following is activated on the website –

- Required Student fields so that surveys are automatically matched with household members:
	- o First Name
	- o Last Name
	- o Date of Birth
	- o Grade
	- o School

The more information you can provide, the better we can match your student to your household survey.

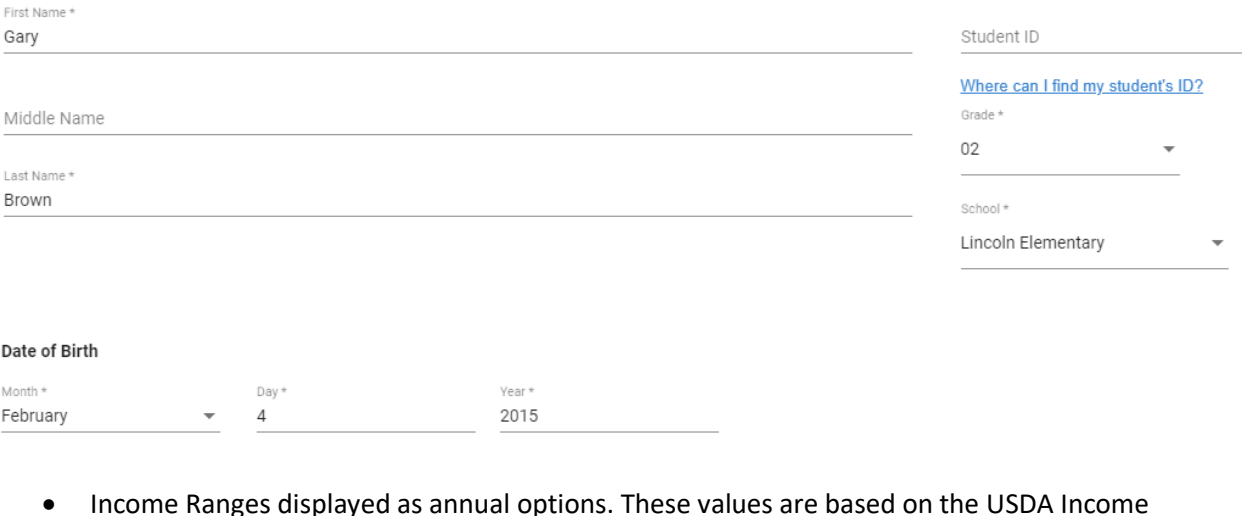

• Income Ranges displayed as annual options. These values are based on the USDA Income Eligibility Guidelines.

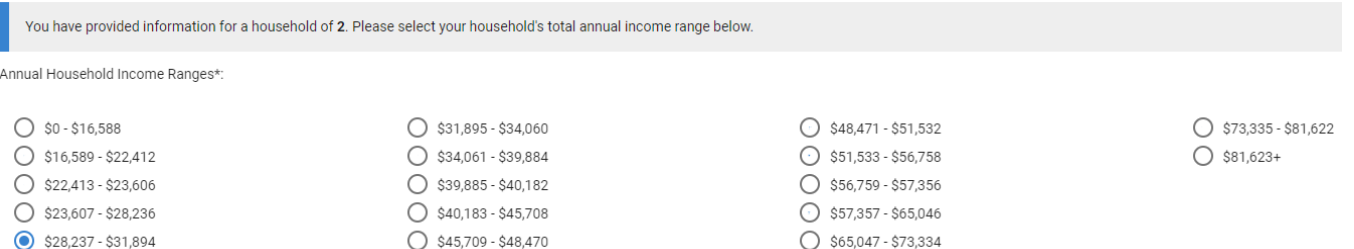

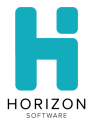

• The household count and selected income range are displayed for the parent's/guardian's certification prior to submitting the information

I certify that 2 PEOPLE are in my household and that our household income range is between \$28,237 - \$31,894

• A system generated survey number is provided on the Sign & Submit page

# Your Household Survey has been Submitted!

Thank you for submitting the survey.

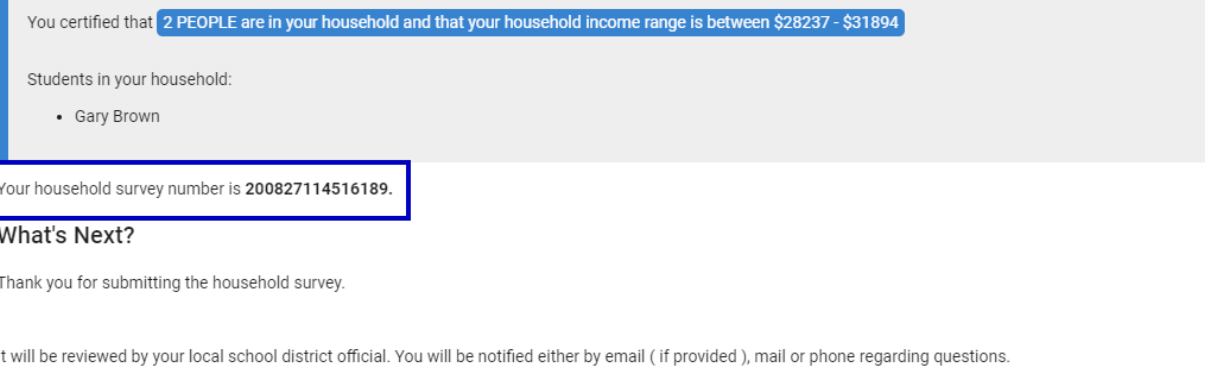

If you have any questions, contact your school for more information.

This survey will not affect or determine a child's school meal benefits; it will help the school/district measure and support student success. This information makes sure your child's school receives the full amount of federal and state funding and makes sure your child receives services they are entitled to.

Three workflows are supported on the Eligibility/Free and Reduced Website.

- 1. The Free and Reduced Online Applications is the process currently supported which allows non-CEP sites to collect applications online. The website is enabled by selecting the **Enable Online Application Website** option.
- 2. The Online Household Survey feature allows CEP sites to collect household surveys online. The website is enabled by selecting the **Enable Household Survey Website** option.
- 3. The mixed district use case includes districts enabling both the Free and Reduced Applications and Online Household Survey options so that household surveys are collected during the online application process.

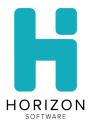

Both the **Enable Household Survey Website** checkbox and the **Enable Online Application Website** checkbox can be activated to support districts that include CEP and non-CEP sites. These sites can collect both online applications and household surveys.

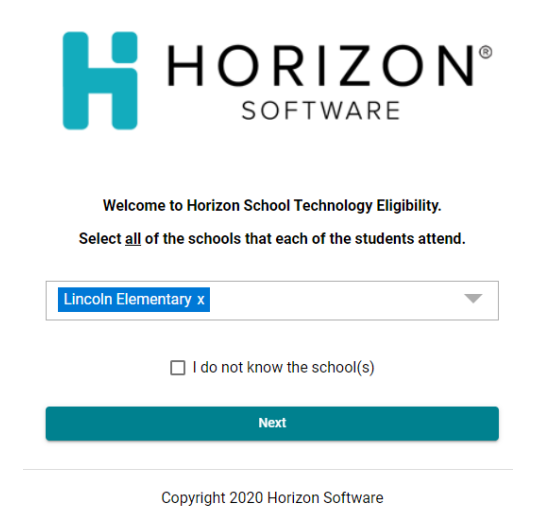

When both options are enabled parents and guardians will be prompted to select the school(s) within the district that their student(s) attend.

When parents select the " I do not know the school(s) option, the system will default to the online application process in addition to gathering the household survey information.

A system generated transaction number (for the submitted application) and a system generated household survey number (for the submitted survey) will be displayed on the Submitted page. The parent/guardian can print the page for their reference.

# **Section 3: Bug Fixes**

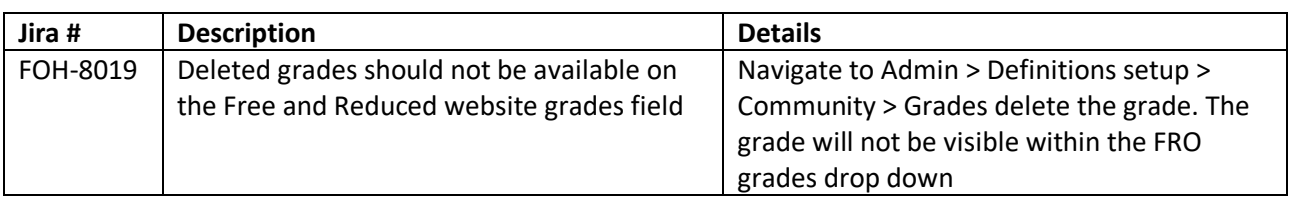

This section describes the bug fixes since version 2020.07.21.